## **Analyse du trafic Lync**

Publié: 2023-09-19

Cette procédure explique comment visualiser le trafic Lync dans votre environnement réseau avec un système ExtraHop.

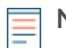

**Note:** Vous devez être en mesure d'accéder aux paramètres d'administration d'ExtraHop, qui requièrent un compte utilisateur avec des privilèges de configuration ou d'administration du système et des accès.

## **Ajouter une clé de décryptage SSL et des protocoles**

- 1. Connectez-vous aux paramètres d'administration du système ExtraHop via https://<extrahophostname-or-IP-address>/admin.
- 2. Dans la section Configuration du système, cliquez sur **Capture**.
- 3. Cliquez sur **Décryptage SSL**.
- 4. Dans la section Clés de décryptage SSL, cliquez sur **Ajouter des clés**.
- 5. Dans la section Ajouter un certificat PEM et une clé privée RSA, sur la page Ajouter des clés SSL, saisissez les informations suivantes :
	- **Nom:** Un nom convivial pour la clé que vous ajoutez.
	- **Certificat:** Les informations relatives au certificat de votre serveur Lync.
	- **Clé privée:** Les informations relatives à la clé privée de votre serveur Lync.
- 6. Cliquez sur **Ajouter**.
- 7. Dans la section Protocoles chiffrés , cliquez sur **Ajouter un protocole**.
- 8. Dans la section Ajouter un protocole crypté, cliquez sur le menu déroulant Protocole et sélectionnez **SIP**.
- 9. Dans le menu déroulant Clé, sélectionnez la clé privée que vous avez ajoutée à l'étape 4.
- 10. Dans le champ Port, tapez 5061
- 11. Cliquez sur **Ajouter**.
- 12. Répétez les étapes 6 à 10 et ajoutez HTTP comme protocole crypté. Le numéro de port pour HTTP est 443.

## **Prochaines étapes**

Cliquez sur le logo ExtraHop en haut à gauche de la page et accédez aux pages RTP, RTCP et SIPpour les applications et les périphériques qui vous intéressent.

Pour plus d'informations sur l'ajout de clés de décryptage SSL, reportez-vous à la section [Capture](https://docs.extrahop.com/9.4/admin-ui-users-guide/#capture) d' du site [Guide de l'interface d'administration ExtraHop](https://docs.extrahop.com/9.4/eh-admin-ui-guide/)  $\Xi$ .